# **Template archives for Devices**

A template archive is created using the [Device Definition](https://doc.ipesoft.com/display/D2DOCV21EN/Device+Definition) (or above specific device definition items) and/or other template archives. The purpose of the template archive is to create an archive object configuration template using the Device Definition. Based on this template, the [D2000 Archiv](https://doc.ipesoft.com/display/D2DOCV21EN/D2000+Archiv) process will create an instance of the template for all [Devices](https://doc.ipesoft.com/display/D2DOCV21EN/Device) that are based on this [Device Definition.](https://doc.ipesoft.com/display/D2DOCV21EN/Device+Definition)

All four types of archives can be created using template archives:

- [Archive object values](#page-0-0)  (primary archives) allow archiving of items of [Device Definition.](https://doc.ipesoft.com/display/D2DOCV21EN/Device+Definition) Archiving can be either periodical or on value change.
- [Calculate archived values by statistical function](#page-1-0) (statistical archives) allows applying of a [statistical function](https://doc.ipesoft.com/pages/viewpage.action?pageId=42714864#ConfigurationDialogBox(D2000/DataArchivinginD2000System/HistoricalValues)-statistika) to a defined template archive. • [Calculate archived values by defined statement](#page-2-0) (evaluated archives) - allows defining a custom [formula](https://doc.ipesoft.com/pages/viewpage.action?pageId=42714864#ConfigurationDialogBox(D2000/DataArchivinginD2000System/HistoricalValues)-vyraz) using existing objects of Historical value
- type. The formula is defined in the [Statement](https://doc.ipesoft.com/pages/viewpage.action?pageId=42714864#ConfigurationDialogBox(D2000/DataArchivinginD2000System/HistoricalValues)-vyraz) tab. The results of the calculation are again values, that will be archived.
- [Fill archive from the script \(Value storage\)](#page-2-1)  values can be written either from an [ESL](https://doc.ipesoft.com/pages/viewpage.action?pageId=42716287) script or manually from the process [D2000 HI](https://doc.ipesoft.com/display/D2DOCV21EN/D2000+HI+-+Human+Interface).

The following applies to all types of template archive objects:

- The "Publish values" option must be checked.
- The **Target object** (or **Target column** or **Target structure**) must be specified, which is the [Device Definition](https://doc.ipesoft.com/display/D2DOCV21EN/Device+Definition) item (e.g. DD.Generator^PowerArc). The template archive name is derived from the [Device Definition](https://doc.ipesoft.com/display/D2DOCV21EN/Device+Definition) name and the item name configured as the **Target object** (for example, if the Target object is DD.Generator^PowerArc, the template archive name will be DD.Generator.PowerArc).
- Note: this feature automatically ensures that no other template archive (or another template eval tag) is accidentally published to the same item. Access to archive values (from an ESL script, from a HI process, from a graph, etc.) is through an item of a specific [Device](https://doc.ipesoft.com/display/D2DOCV21EN/Device) (configured as a **Targe t Object**) that has this [Device Definition](https://doc.ipesoft.com/display/D2DOCV21EN/Device+Definition) (e.g. DI.Generator1^PowerArc).

#### <span id="page-0-0"></span>**ARCHIVE OBJECT VALUES**

This archive allows defining a **template primary archive** that provides primary archiving of [Devices](https://doc.ipesoft.com/display/D2DOCV21EN/Device) that are based on this [Device Definition.](https://doc.ipesoft.com/display/D2DOCV21EN/Device+Definition)

The archived object or source of values must be a device item (e.g. DD.Generator^Power).

The **Target object** must be an item of [Device Definition](https://doc.ipesoft.com/display/D2DOCV21EN/Device+Definition) (e.g. *DD.Generator<sup>N</sup>Power[Arc](https://doc.ipesoft.com/pages/viewpage.action?pageId=42714864#ConfigurationDialogBox(D2000/DataArchivinginD2000System/HistoricalValues)-s#archivovany_objekt)*) - it must be the same [Device Definition](https://doc.ipesoft.com/display/D2DOCV21EN/Device+Definition) that is configured as an Arc [hived object](https://doc.ipesoft.com/pages/viewpage.action?pageId=42714864#ConfigurationDialogBox(D2000/DataArchivinginD2000System/HistoricalValues)-s#archivovany_objekt) (but of course, the column must be different).

<span id="page-0-1"></span>Figure 1: Example configuration of the DD.Generator.PowerArc **template primary archive**, which archives the Power item from the DD.Generator [Device](https://doc.ipesoft.com/display/D2DOCV21EN/Device+Definition)  [Definition](https://doc.ipesoft.com/display/D2DOCV21EN/Device+Definition) and publishes it to the PowerArc item of the same DD.Generator [Device Definition.](https://doc.ipesoft.com/display/D2DOCV21EN/Device+Definition)

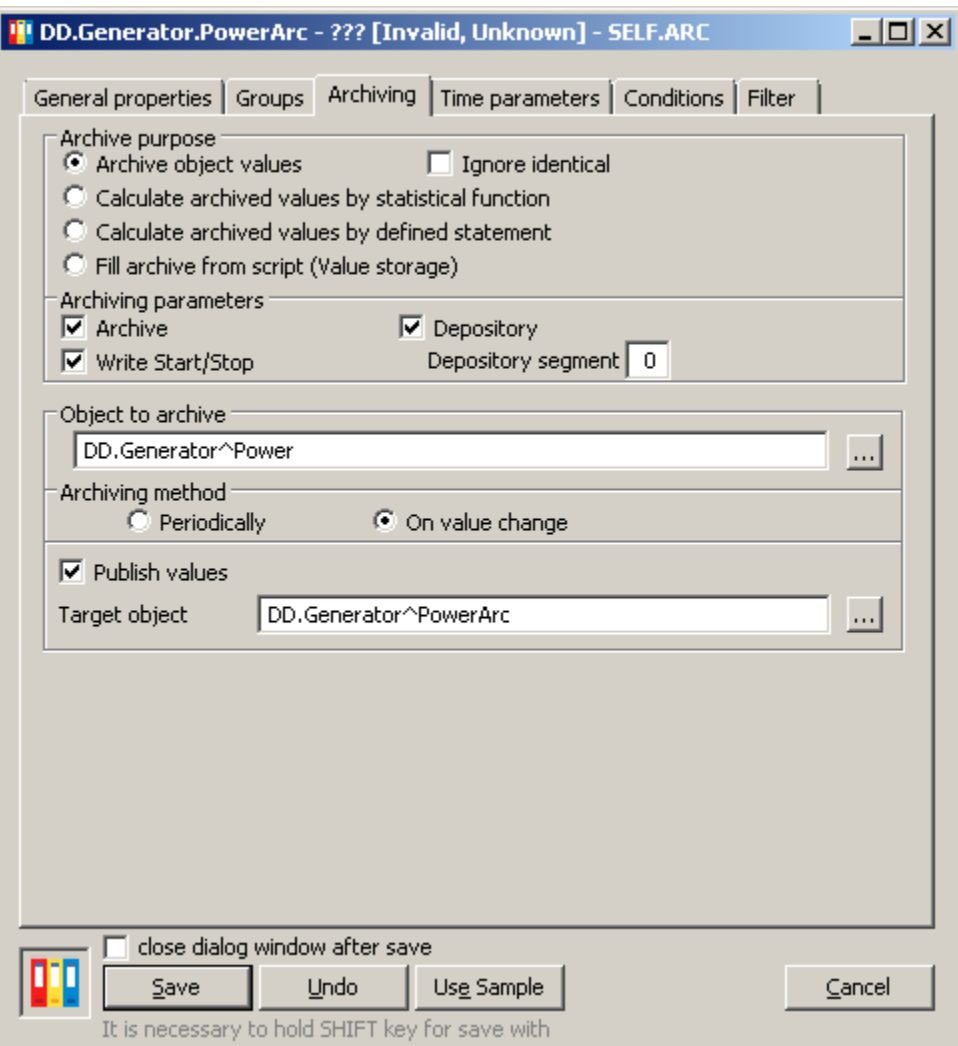

### <span id="page-1-0"></span>**CALCULATE ARCHIVED VALUES BY STATISTICAL FUNCTION**

This archive allows the definition of a **template statistical archive**, which ensures the calculation of a statistical function over another source archive - a [Hi](https://doc.ipesoft.com/pages/viewpage.action?pageId=42714864#ConfigurationDialogBox(D2000/DataArchivinginD2000System/HistoricalValues)-prepocet_stat_funkciou) [storical value,](https://doc.ipesoft.com/pages/viewpage.action?pageId=42714864#ConfigurationDialogBox(D2000/DataArchivinginD2000System/HistoricalValues)-prepocet_stat_funkciou) which must be another template archive.

The Target object must be an item of [Device Definition](https://doc.ipesoft.com/display/D2DOCV21EN/Device+Definition) (e.g. DD.Generator^PowerArcAvg) - it must be the same [Device Definition](https://doc.ipesoft.com/display/D2DOCV21EN/Device+Definition) that the source archive configured as a [Historical value](https://doc.ipesoft.com/pages/viewpage.action?pageId=42714864#ConfigurationDialogBox(D2000/DataArchivinginD2000System/HistoricalValues)-prepocet_stat_funkciou) has as a **Target object** (but of course, the column must be different).

Figure 2: Example of the DD.Generator.PowerArcAvg **template statistics archive** configuration, which calculates statistics over the DD.Generator. PowerArc **template archive** (see [Figure 1](#page-0-1)) and publishes it to the PowerArcAvg item of DD.Generator [Device Definition](https://doc.ipesoft.com/display/D2DOCV21EN/Device+Definition).

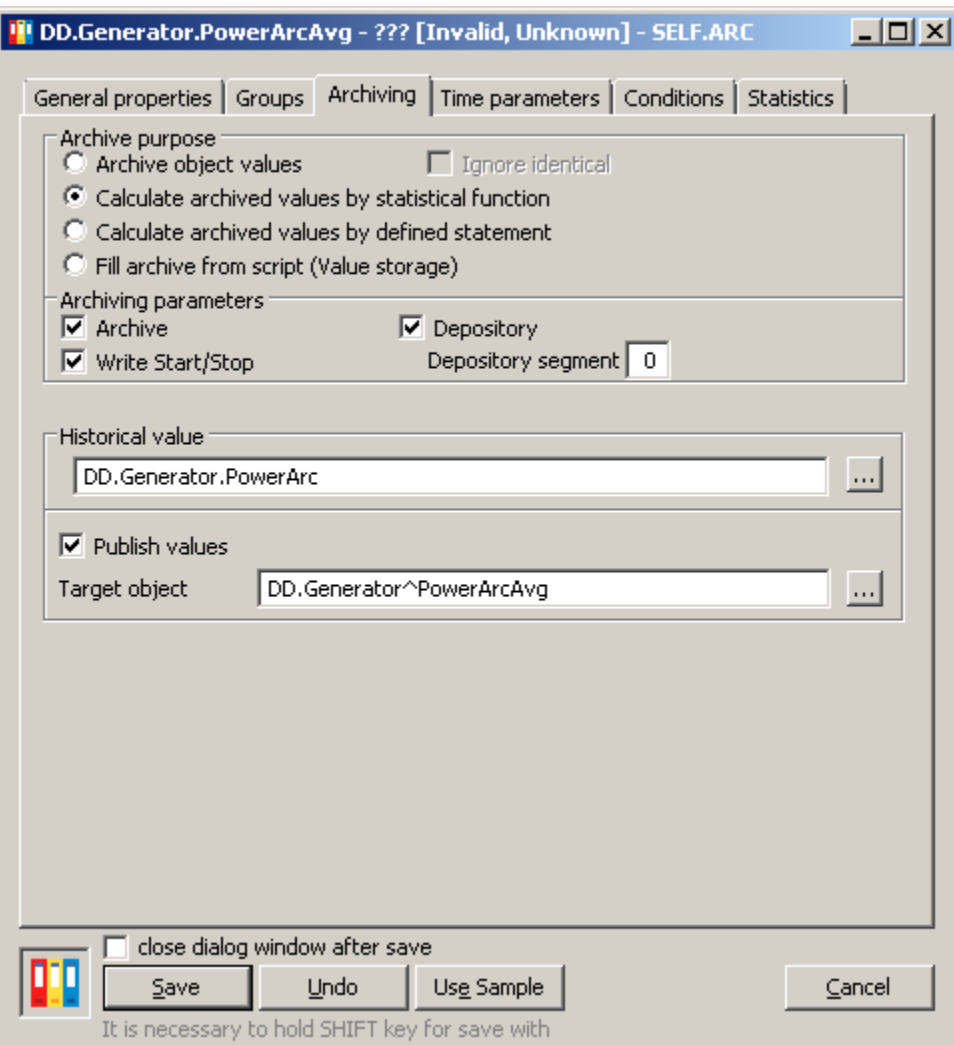

#### <span id="page-2-0"></span>**CALCULATE ARCHIVED VALUES BY DEFINED STATEMENT**

#### **Todo - unimplemented**

This archive allows you to define a **template calculated archive** over other template archives and, possibly, over other non-template archives. The following must be true:

- only template archives that work with the same [Device Definition](https://doc.ipesoft.com/display/D2DOCV21EN/Device+Definition) that is configured as a **Target column** of this template archive can appear in the expression
- other, non-template archives may appear in the expression. However, zero-index structured archive entries must not occur (e.g. H.MyStruct[0] ^Col1 or H.MyStructCol[0])

#### <span id="page-2-1"></span>**FILL ARCHIVE FROM SCRIPT (VALUE STORAGE)**

This archive allows you to define a **template value storage**. No source is specified when configuring the value store. The **Target structure** must be an item of [Device Definition](https://doc.ipesoft.com/display/D2DOCV21EN/Device+Definition) (e.g. DD.Generator^PlanArc).

Figure 4: Example of the DD.Generator.PlanArc **template value storage** configuration, which publishes values to the PlanArc item of DD.Generator [Device](https://doc.ipesoft.com/display/D2DOCV21EN/Device+Definition) [Definition](https://doc.ipesoft.com/display/D2DOCV21EN/Device+Definition).

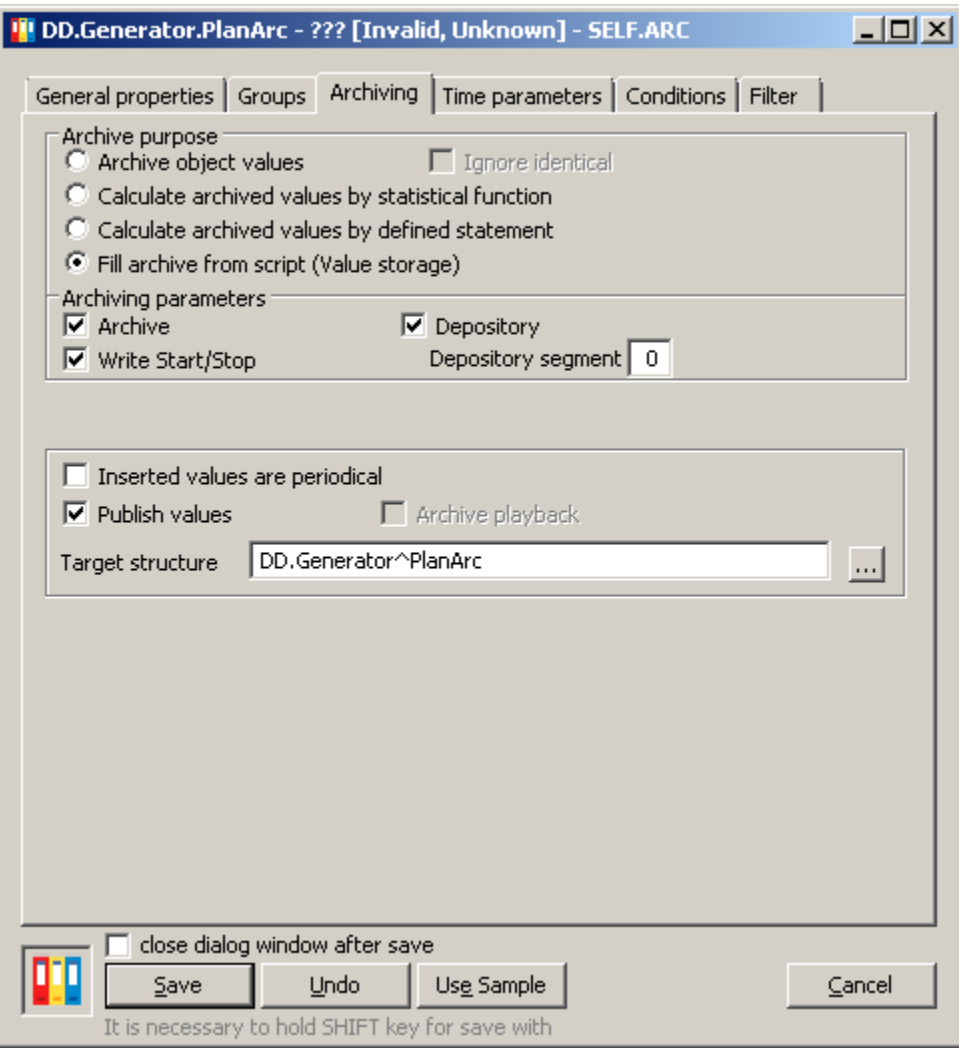

## **Related pages:**

[Historical values](https://doc.ipesoft.com/pages/viewpage.action?pageId=42714865)

[Configuration Dialog Box \(D2000/Data Archiving in D2000 System/Historical Values\)](https://doc.ipesoft.com/pages/viewpage.action?pageId=42714864)